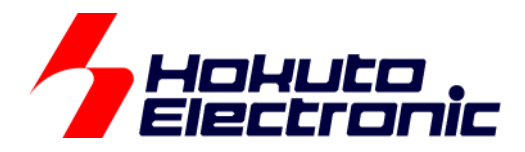

# CAN マルチネットワークボード スタートアップマニュアル

ルネサス エレクトロニクス社 RX231, RL78/F15, RA2L1 搭載 HSB シリーズ応用キット

-本書を必ずよく読み、ご理解された上でご利用ください

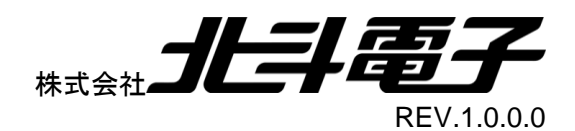

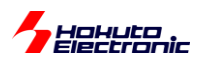

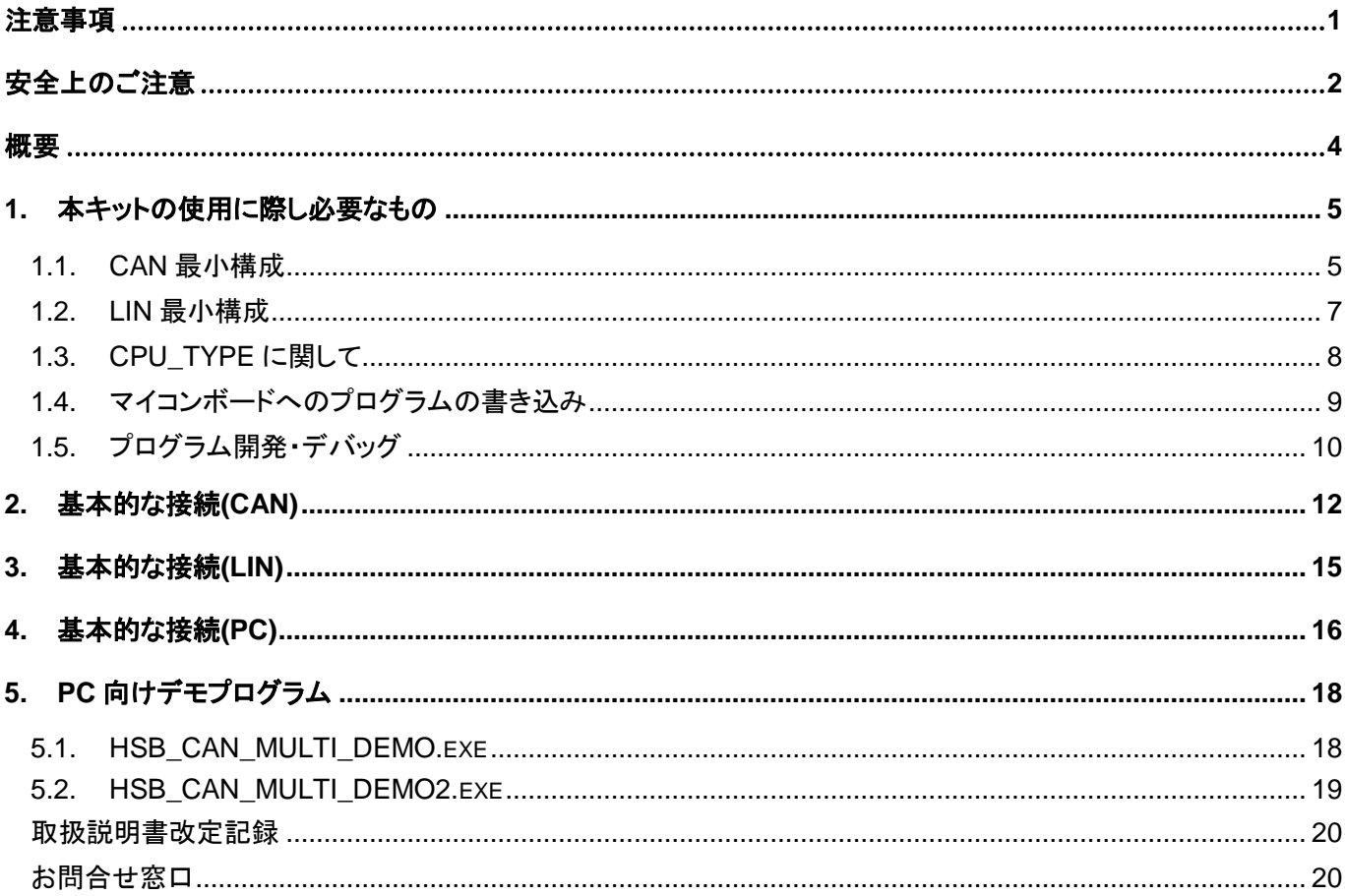

CAN マルチネットワークボード取扱説明書 株式会社 コヒラトコラ

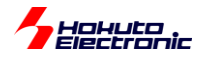

# <span id="page-2-0"></span>注意事項

本書を必ずよく読み、ご理解された上でご利用ください

# 【ご利用にあたって】

- 1. 本製品をご利用になる前には必ず取扱説明書をよく読んで下さい。また、本書は必ず保管し、使用上不明な点があ る場合は再読し、よく理解して使用して下さい。
- 2. 本書は株式会社北斗電子製マイコンボードの使用方法について説明するものであり、ユーザシステムは対象ではあ りません。
- 3. 本書及び製品は著作権及び工業所有権によって保護されており、全ての権利は弊社に帰属します。本書の無断複 写・複製・転載はできません。
- 4. 弊社のマイコンボードの仕様は全て使用しているマイコンの仕様に準じております。マイコンの仕様に関しましては 製造元にお問い合わせ下さい。弊社製品のデザイン・機能・仕様は性能や安全性の向上を目的に、予告無しに変更 することがあります。また価格を変更する場合や本書の図は実物と異なる場合もありますので、御了承下さい。
- 5. 本製品のご使用にあたっては、十分に評価の上ご使用下さい。
- 6. 未実装の部品に関してはサポート対象外です。お客様の責任においてご使用下さい。

### 【限定保証】

- 1. 弊社は本製品が頒布されているご利用条件に従って製造されたもので、本書に記載された動作を保証致します。
- 2. 本製品の保証期間は購入戴いた日から1年間です。

### 【保証規定】

#### 保証期間内でも次のような場合は保証対象外となり有料修理となります

- 1. 火災・地震・第三者による行為その他の事故により本製品に不具合が生じた場合
- 2. お客様の故意・過失・誤用・異常な条件でのご利用で本製品に不具合が生じた場合
- 3. 本製品及び付属品のご利用方法に起因した損害が発生した場合
- 4. お客様によって本製品及び付属品へ改造・修理がなされた場合

## 【免責事項】

弊社は特定の目的・用途に関する保証や特許権侵害に対する保証等、本保証条件以外のものは明示・黙示に拘わらず 一切の保証は致し兼ねます。また、直接的・間接的損害金もしくは欠陥製品や製品の使用方法に起因する損失金・費用 には一切責任を負いません。損害の発生についてあらかじめ知らされていた場合でも保証は致し兼ねます。 ただし、明示的に保証責任または担保責任を負う場合でも、その理由のいかんを問わず、累積的な損害賠償責任は、弊 社が受領した対価を上限とします。本製品は「現状」で販売されているものであり、使用に際してはお客様がその結果に 一切の責任を負うものとします。弊社は使用または使用不能から生ずる損害に関して一切責任を負いません。 保証は最初の購入者であるお客様ご本人にのみ適用され、お客様が転売された第三者には適用されません。よって転 売による第三者またはその為になすお客様からのいかなる請求についても責任を負いません。 本製品を使った二次製品の保証は致し兼ねます。

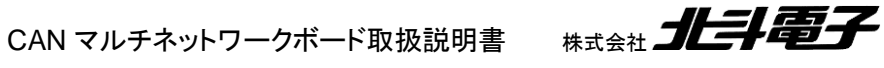

1

<span id="page-3-0"></span>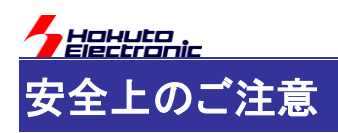

製品を安全にお使いいただくための項目を次のように記載しています。絵表示の意味をよく理解した上で お読み下さい。

### 表記の意味

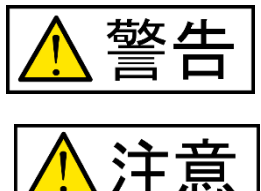

取扱を誤った場合、人が死亡または重傷を負う危険が切迫して生じる可能性が ある事が想定される

取扱を誤った場合、人が軽傷を負う可能性又は、物的損害のみを引き起こすが 可能性がある事が想定される

# 絵記号の意味

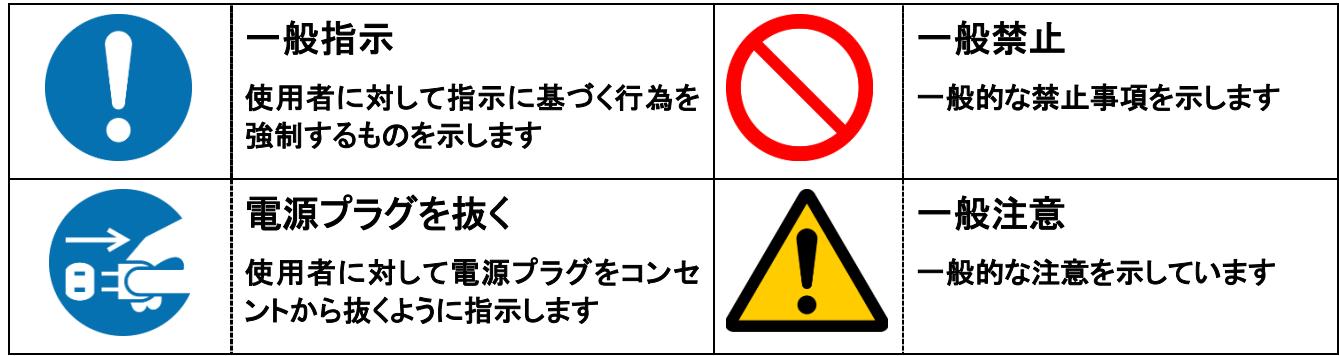

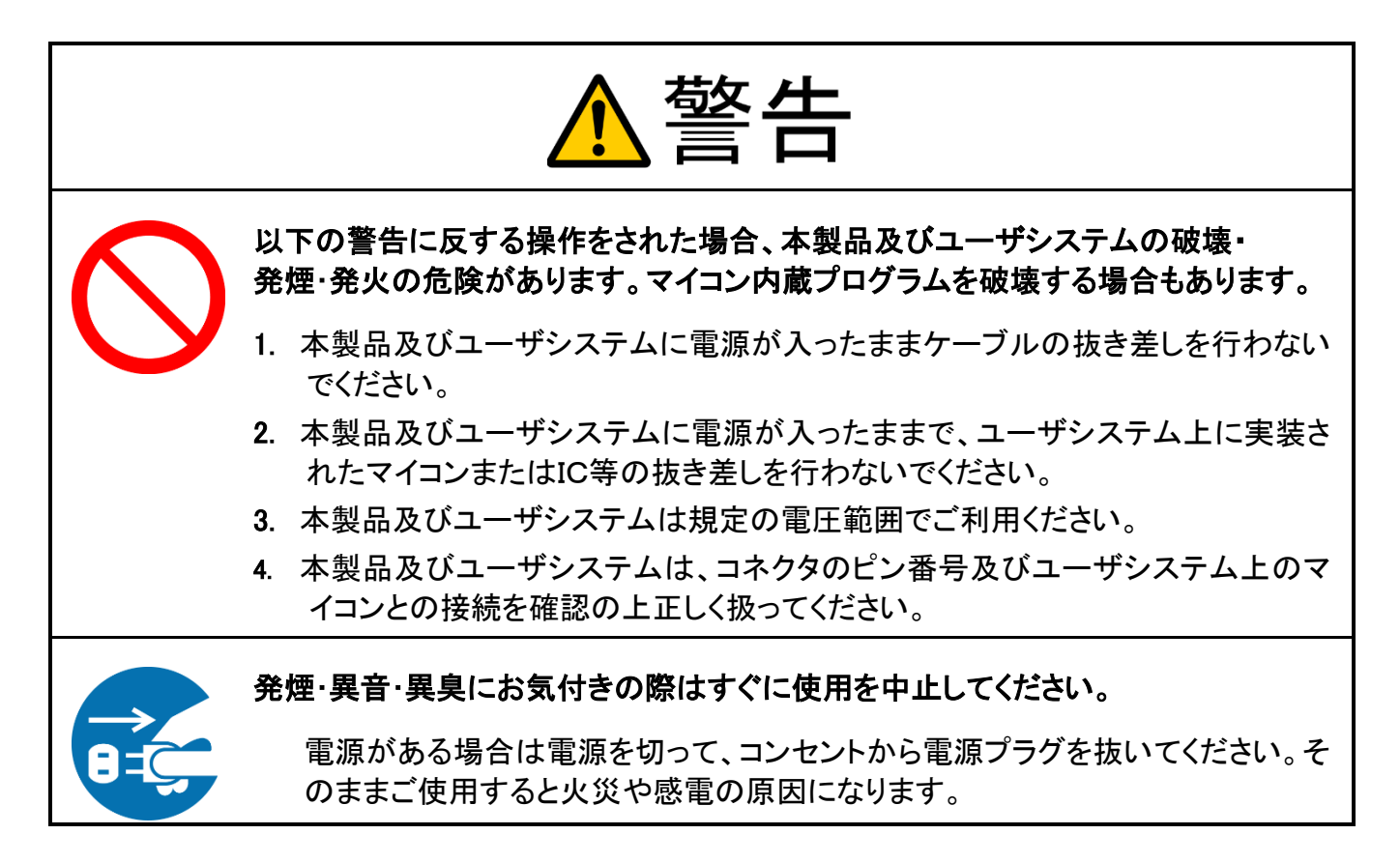

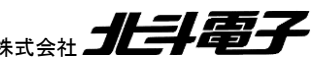

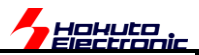

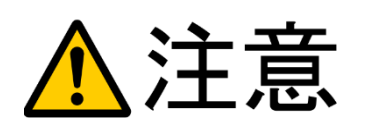

以下のことをされると故障の原因となる場合があります。

- 1. 静電気が流れ、部品が破壊される恐れがありますので、ボード製品のコネク タ部分や部品面には直接手を触れないでください。
- 2. 次の様な場所での使用、保管をしないでください。
	- ホコリが多い場所、長時間直射日光があたる場所、不安定な場所、 衝撃や振動が加わる場所、落下の可能性がある場所、水分や湿気の多い 場所、磁気を発するものの近く
- 3. 落としたり、衝撃を与えたり、重いものを乗せないでください。
- 4. 製品の上に水などの液体や、クリップなどの金属を置かないでください。

ボード製品では、裏面にハンダ付けの跡があり、尖っている場合があります。

5. 製品の傍で飲食や喫煙をしないでください。

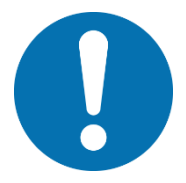

取り付け、取り外しの際は製品の両端を持ってください。裏面のハンダ付け跡 で、誤って手など怪我をする場合があります。

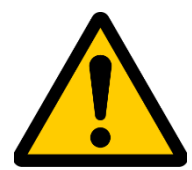

CD メディア、フロッピーディスク付属の製品では、故障に備えてバックアップ (複製)をお取りください。

製品をご使用中にデータなどが消失した場合、データなどの保証は一切致し かねます。

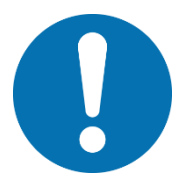

アクセスランプがある製品では、アクセスランプ点灯中に電源の切断を行わない でください。

製品の故障や、データの消失の原因となります。

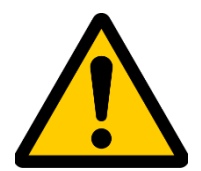

### 本製品は、医療、航空宇宙、原子力、輸送などの人命に関わる機器やシステム 及び高度な信頼性を必要とする設備や機器などに用いられる事を目的として、設 計及び製造されておりません。

医療、航空宇宙、原子力、輸送などの設備や機器、システムなどに本製品を 使用され、本製品の故障により、人身や火災事故、社会的な損害などが生じ ても、弊社では責任を負いかねます。お客様ご自身にて対策を期されるよう ご注意ください。

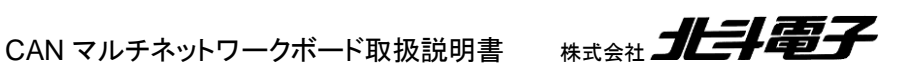

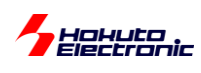

<span id="page-5-0"></span>概要

CAN マルチネットワークボードの簡単な接続から簡単な使用法について示します。

ハードウェアの詳細は、「CAN マルチネットワークボード取扱説明書」。ソフトウェアの詳細は、「CAN マルチネットワ ークボード取扱説明書 ソフトウェア編」を参照してください。また、ボード間でどのような通信を行っているか、PC 上 で動作するデモプログラムの動作に関しては、「CAN マルチネットワークボード取扱説明書 通信編」を参照してくださ い。

本キットでは、搭載機能が異なる複数のボードで CAN ネットワークを構成し、

・ボード間の通信

・PC 上のアプリケーションソフトからネットワークにつながった各ボードを制御 する方法を提供します。

また、LIN ネットワークを構成する事も可能で、CAN と LIN という車載ネットワークには欠かせない通信機能を学ぶ ことができるキットとなっています。

CAN マルチネットワークボード取扱説明書 株式会社 コニコ

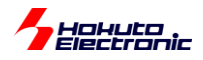

# <span id="page-6-0"></span>**1.** 本キットの使用に際し必要なもの

### <span id="page-6-1"></span>**1.1. CAN** 最小構成

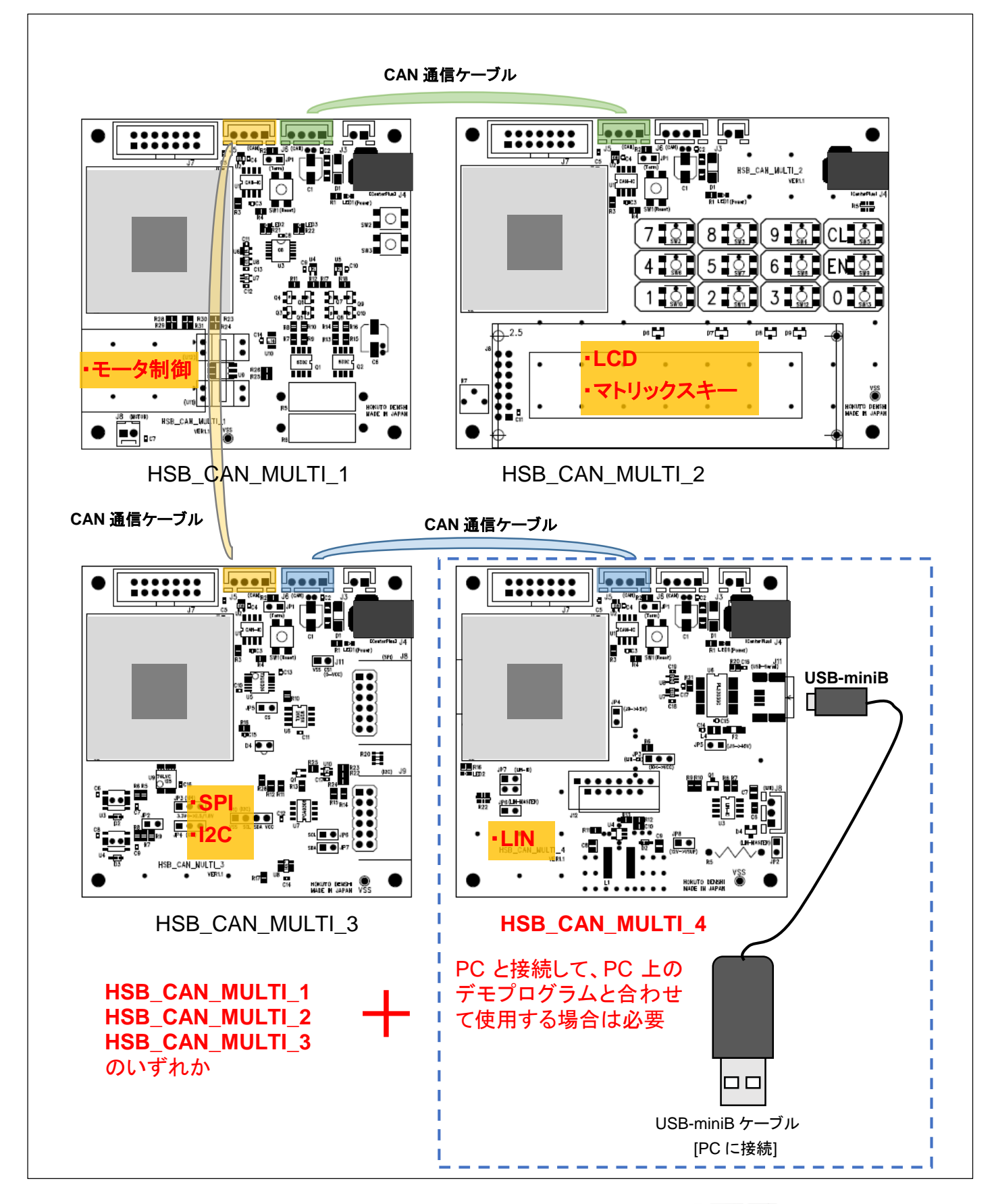

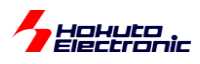

本キットで、CAN 通信動作を見る上で最低限必要なものを示します。

HSB CAN MULTI 4 は、PC 上で動作するデモプログラム(モニタプログラム)を使用する上で必要です。(できれ ば合った方が良いと思います)

CAN の動作を見るという観点では、通信相手が居ないと実動作は見られませんので、HSB\_CAN\_MULTI\_1 ~ HSB\_CAN\_MULTI\_3 のいずれかのボードを選んで組み合わせる事となります。

HSB\_CAN\_MULTI\_1 は、モータ制御(DC モータ、モータの duty 制御、エンコーダセンサ) HSB\_CAN\_MULTI\_2 は、LCD とマトリックスキーの動作 HSB\_CAN\_MULTI\_3 は、SPI と I2C の動作 HSB\_CAN\_MULTI\_4 は、LIN 通信、PC と接続する役割

を持っています。

最小構成でキットを構成する場合、HSB\_CAN\_MULTI\_4 と、搭載機能で一番興味深い HSB\_CAN\_MULTI\_1 ~ HSB CAN MULTI 3 のいずれかのボードを組み合わせる事を推奨致します。 (最大構成では、HSB\_CAN\_MULTI\_1 ~ HSB\_CAN\_MULTI\_4 の 4 台を接続する事が可能です。)

ーご購入が必要なものー ・HSB\_CAN\_MULTI\_4(*CPU\_TYPE*) ・HSB\_CAN\_MULTI\_n(*CPU\_TYPE*) (n=1~3)

(CPU\_TYPE)に関しては、後述

CAN マルチネットワークボード取扱説明書 株式会社 ノニシ

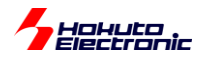

### <span id="page-8-0"></span>**1.2. LIN** 最小構成

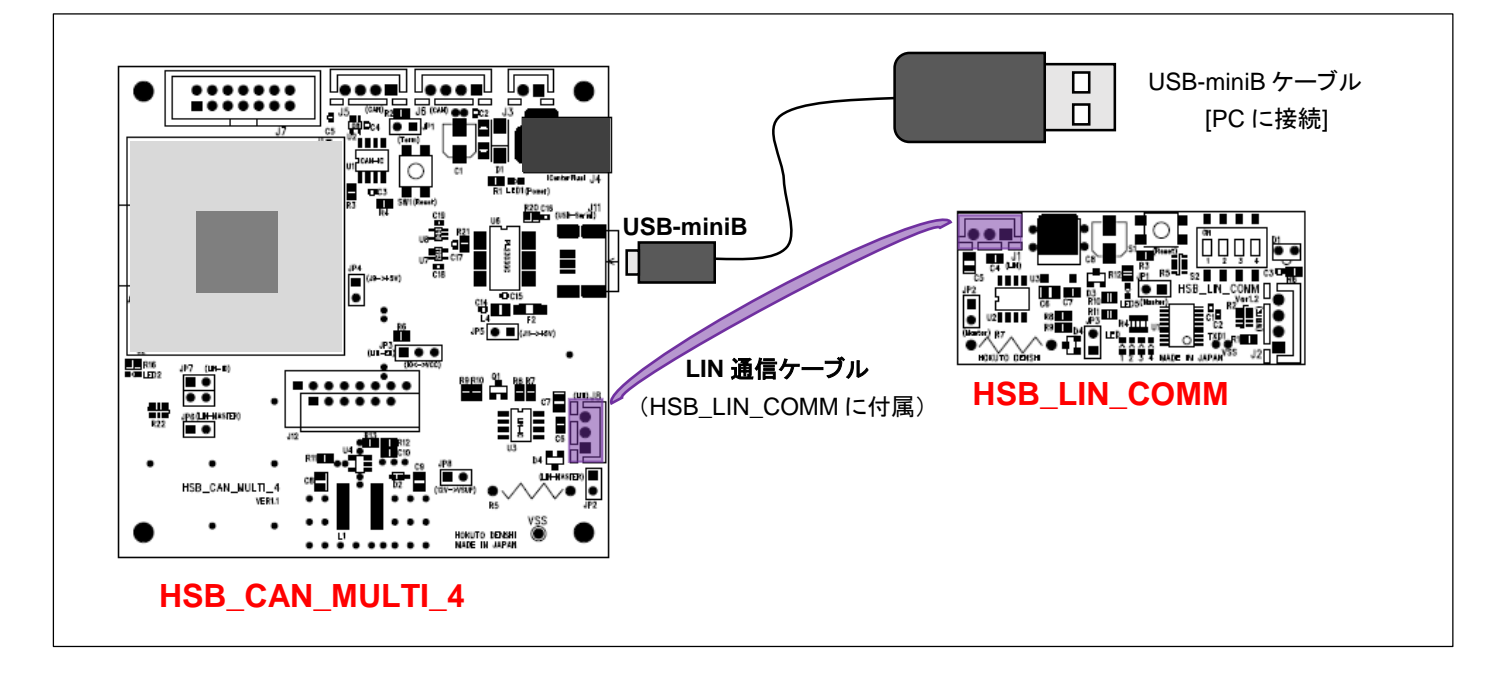

本キットで、LIN 通信動作を見る上で最低限必要なものを示します。

HSB\_CAN\_MULTI\_4 は、LIN 通信を行う上で必要です。PC と接続する役割も担っています。

通信を行う場合、通信相手が必要ですので、通信相手としては HSB\_LIN\_COMM を用意しています。

(最大構成では、1台の HSB\_CAN\_MULTI\_4 に対して、4 台の HSB\_LIN\_COMM を接続する事が可能です。)

ーご購入が必要なものー ・HSB\_CAN\_MULTI\_4(*CPU\_TYPE*) ・HSB\_LIN\_COMM

(CPU\_TYPE)に関しては、後述

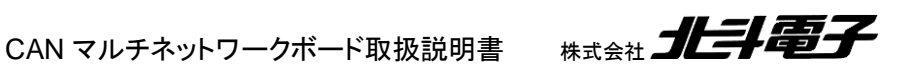

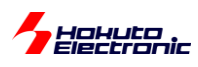

# <span id="page-9-0"></span>**1.3. CPU\_TYPE** に関して

HSB\_CAN\_MULTI\_1 ~ HSB\_CAN\_MULTI\_4 のボードに関しては、搭載マイコン種を選択出来る様になっていま す。

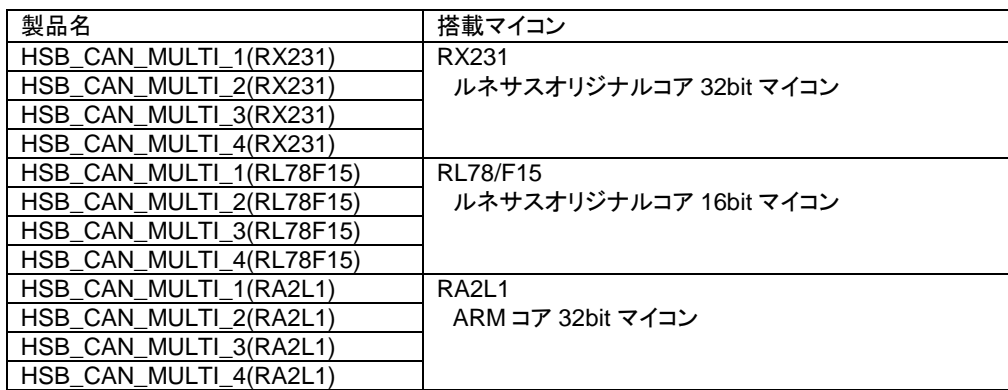

製品としては、12 種類存在し、搭載マイコンを"RX231", "RL78/F15", "RA2L1"のいずれかから選ぶ形となります。

ボードに書き込まれているプログラムを変更しないという場合は、どのタイプを選択しても相違ありません。

プログラムに手を入れてみたいという場合は、RX マイコン、RL78 マイコン、RA マイコンのどのマイコンでプログラ ム開発を行うかを選ぶ必要があります。

RL78/F15 は、車載向けのマイコンで、特に LIN に強い(LIN の処理をマイコン内蔵の機能で処理できる)イメージ です。RX231 は汎用性が高く、どんな処理でも素直に実行可能。RA2L1 は、開発環境としてルネサス FSP(Flexible Software Package)が用意されており、プログラムコードをゼロから書き下す必要がない(GUI で選択するだけで、あ る程度のプログラムコードが自動生成される)といった感じです。(RX231 には、スマートコンフィグレータ、RL78/F15 にはコード生成機能が用意されており、プログラムコードをゼロから書き下す必要がないのは 3 者で共通です。)

プログラム開発自体は C 言語で行いますが、ターゲットマイコン毎に特徴がありますので、(通常の処理はどのマイ コンでも同じ、ハードウェアに近い部分のプログラムは 3 者で全く別物といった感じです)プログラムを作ってみたい、 改造したいという方は、ルネサスから開発環境(無償ダウンロード可能)を入手して、感じをつかんでみる事をお勧め します。

なお、HSB\_CAN\_MULTI\_1(RX231)と HSB\_CAN\_MULTI\_4(RL78F15)の組み合わせ、CPU タイプを混在させる 事は全く問題ありません。

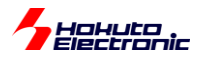

### <span id="page-10-0"></span>**1.4.** マイコンボードへのプログラムの書き込み

HSB\_CAN\_MULTI\_n(n=1~4), HSB\_LIN\_COMM には、出荷時に所定のデモプログラムが書き込まれています。

ボードに書き込むデモプログラムに関しては、更新版を当社 Web サイトよりダウンロードできますので、プログラム の書き込みを行いたいというケースが生じる事が予想されます。その場合に、必要となるものに関して示します。

#### **(1)HSB\_CAN\_MULTI** ボードへのプログラム書き込み

プログラムの書き込みの際は、ルネサス製のエミュレータ、E2, E2Liteが使用可能です。(CPU\_TYPEがRX, RL78 の場合は E1, E20 も使用可能。)(弊社ではルネサス製エミュレータは取り扱いがございませんので、別途ご用意くだ さい。)E2, E2Lite,(E1, E20)をお持ちでない場合は、当社製のオプションボード

・MULTI\_WRITER

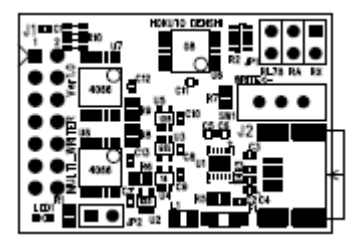

が使用可能です。

また、書き込みを行うソフトウェアとして、ルネサス製 RenesasFlashProgrammer が必要になります。ルネサス Web サイトよりダウンロード可能ですので、予めご用意ください。

#### **(2)HSB\_LIN\_COMM** ボードへのプログラム書き込み

ルネサス製のエミュレータ、E2, E2Lite, E1 が使用可能です。E2, E2Lite, E1 をお持ちでない場合は、当社製の 「MULTI\_WRITER」も使用可能です。

上記に加え、当社製の

・Ex-4P 変換アダプタ

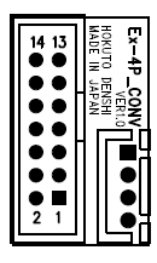

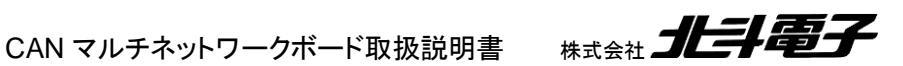

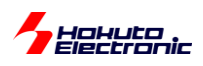

をご用意ください。(HSB\_LIN\_COMM は」小型のため、14P コネクタのエミュレータインタフェースを持っていませ  $\mathcal{L}_{\alpha}$ 

ーご用意が必要なものー

・ルネサス製エミュレータ(E2, E2Lite または E1) もしくは MULTI\_WRITER

・RenesasFlashProgrammer

・Ex-4P 変換ボード

# <span id="page-11-0"></span>**1.5.** プログラム開発・デバッグ

ご自身で、マイコンボード向けのプログラムの開発、デバッグを行う場合は、

・CAN マルチネットワーク ソースコード CD

が必要です。

(ゼロから全て作成する場合は不要です)

また開発環境として、ルネサス製

・CS+forCC

・e2studio

ーHSB CAN MULTI ボードー

| CPU タイプ        | 開発環境                 | 備考                                        |
|----------------|----------------------|-------------------------------------------|
| RX(RX231)      | CS+forCC             | CD 内のプロジェクトは CS+forCC となりますが、e2studio に変換 |
|                | $(e2studio + CC-RX)$ | して読み込む事が可能                                |
| RL78(RL78/F15) | CS+forCC             | CD 内のプロジェクトは CS+forCC となりますが、e2studio に変換 |
|                | $(e2studio + CC-RL)$ | して読み込む事が可能                                |
| RA(RA2L1)      | $e2$ studio + $FSP$  | RA 向けに FSP がセットになっている e2studio をインストールして  |
|                |                      | ください                                      |

が必要です。CPU タイプ毎に必要な開発環境は異なりますので、CPU タイプに合わせて環境を整えてください。

#### ーHSB LIN COMM ボードー

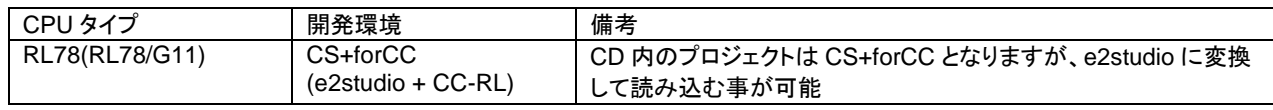

HSB\_LIN\_COMM ボードの場合は、CS+forCC(もしくは e2studio)となります。

開発環境は、ルネサス Web よりダウンロード可能です。

CAN マルチネットワークボード取扱説明書 株式会社 コヒラ

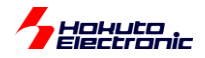

プログラムのデバッグを行う際は、ルネサス製のエミュレータが必要になります。

#### -HSB\_CAN\_MULTI ボード-

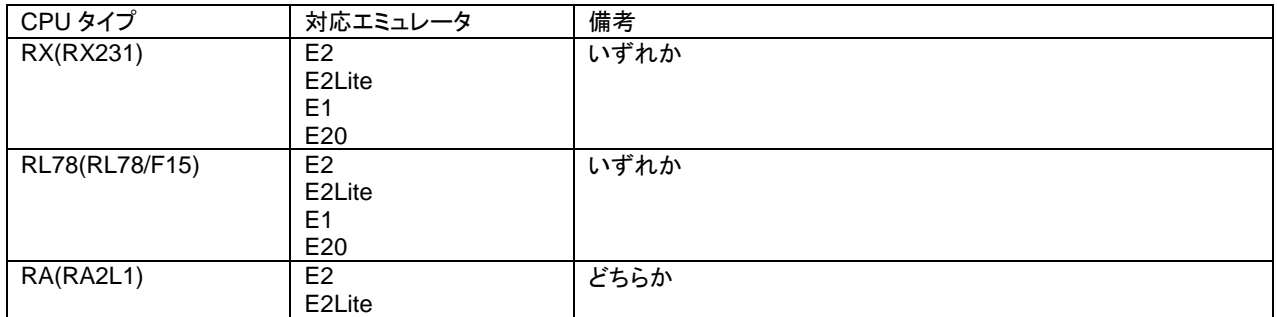

#### -HSB\_LIN\_COMM ボード-

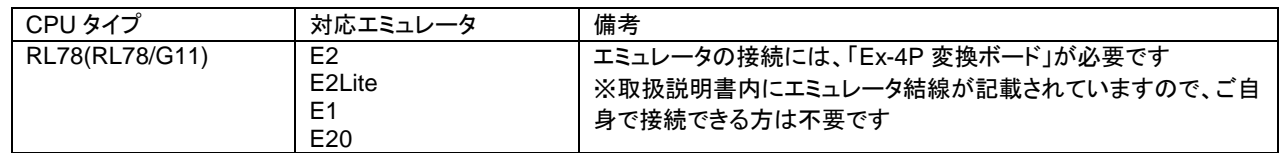

エミュレータは、別途ご用意ください。

ーご用意が必要なものー

・CAN マルチネットワーク ソースコード CD

・ルネサス製エミュレータ(E2 または E2Lite(\*1))

・CS+forCC または e2studio

・Ex-4P 変換ボード(HSB\_LIN\_COMM のプログラム開発を行う場合)

(\*1)CPU タイプが RX, RL78 の場合、E1 または E20 でも可

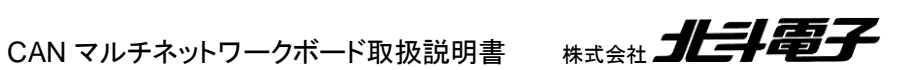

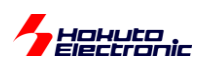

# <span id="page-13-0"></span>**2.** 基本的な接続**(CAN)**

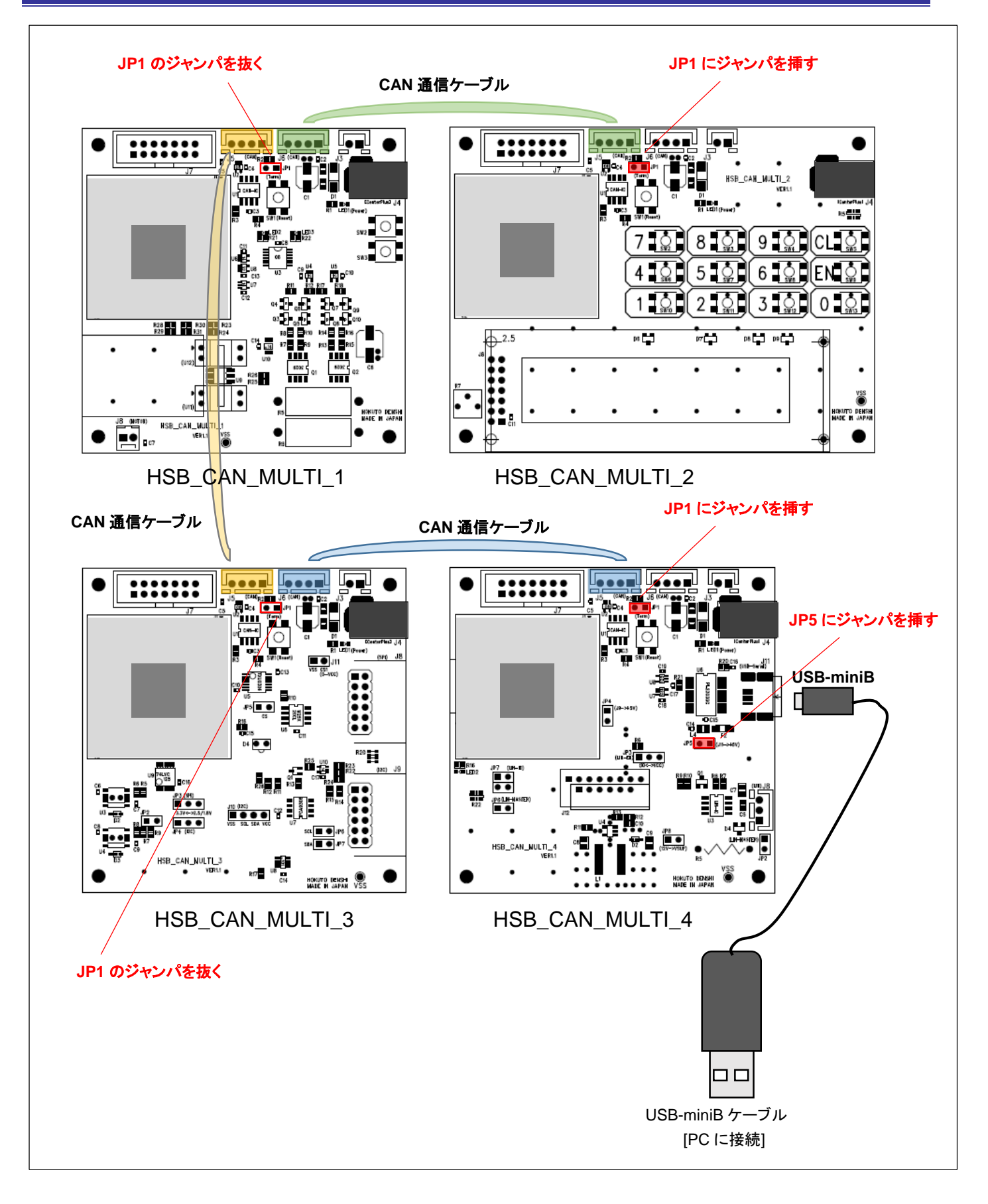

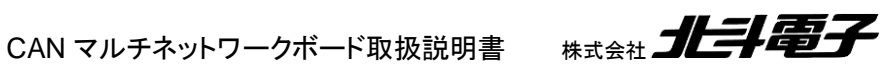

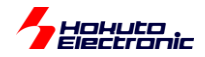

ーボードの接続方法ー

(1)HSB\_CAN\_MULTI\_1~HSB\_CAN\_MULTI\_4 を CAN 通信ケーブル(各ボードに 1 本付属)で接続する (2)HSB\_CAN\_MULTI\_2 と HSB\_CAN\_MULTI\_4 の JP1 をショート(ジャンパを挿した状態)とする (3)HSB\_CAN\_MULTI\_1 と HSB\_CAN\_MULTI\_3 の JP1 をオープン(ジャンパを抜いた状態)とする (4)HSB CAN MULTI 4 の JP5 ををショート(ジャンパを挿した状態)とする (5)HSB\_CAN\_MULTI\_4 と PC を USB-miniB ケーブル(HSB\_CAN\_MULTI\_4 に付属)で接続する

上記手順に従い、4 台のボードを接続してください。

※ボードは 4 台揃っていなくても構いません(CANの動作を見るという観点では最低 2 台必要) ※4 台以上接続する事も可能ですが、その場合ボードに書き込むプログラムを変更する必要があります (出荷時のデモプログラムは、ネットワーク上に最大 4 台。また、ボード種の重複が無い事を前提に作成されていま す。)

※CAN 通信ケーブルは、各ボードに 1 本付属しますので、1 本余るはずです

ー接続のポイントー

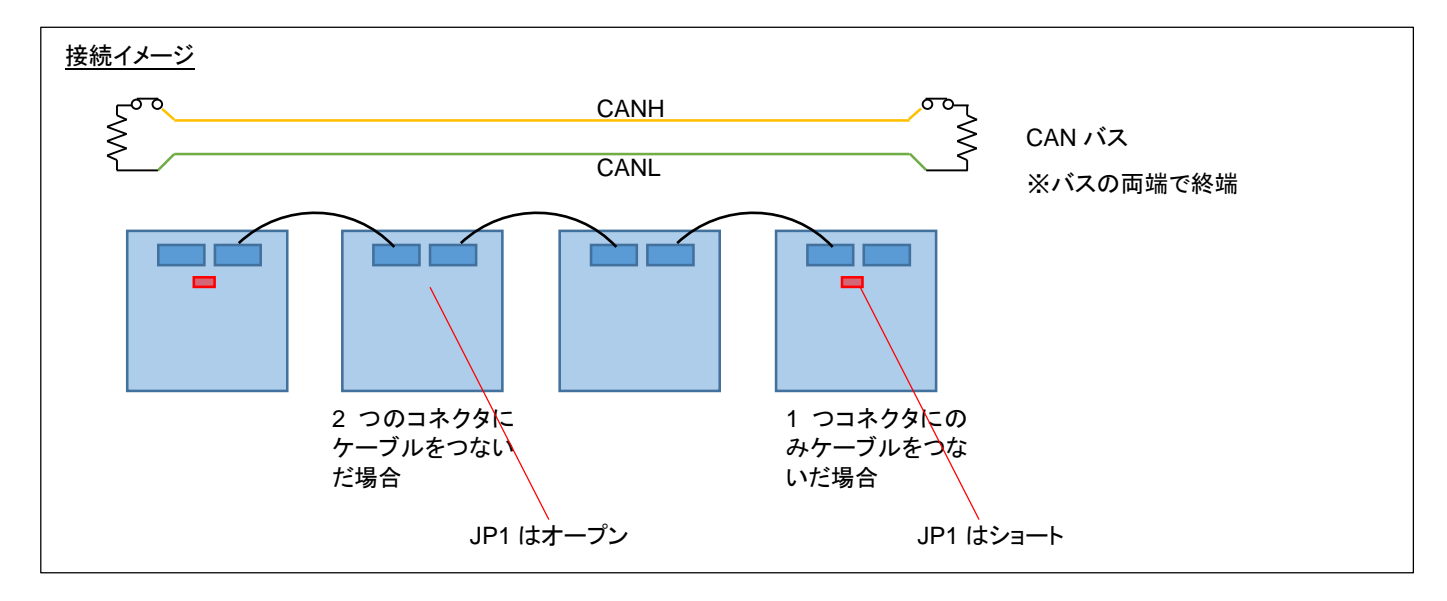

CAN バスは、一筆書きとなる様にケーブルをつないでください。

また、両端に相当するボード(ケーブルが 1 本しかつながっていないボード)の、JP1 をショートに設定し、バスの両 端で終端を行ってください。

CAN マルチネットワークボード取扱説明書 株式会社 ノビチニ

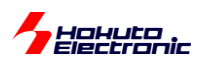

#### 一接続 NG 例一

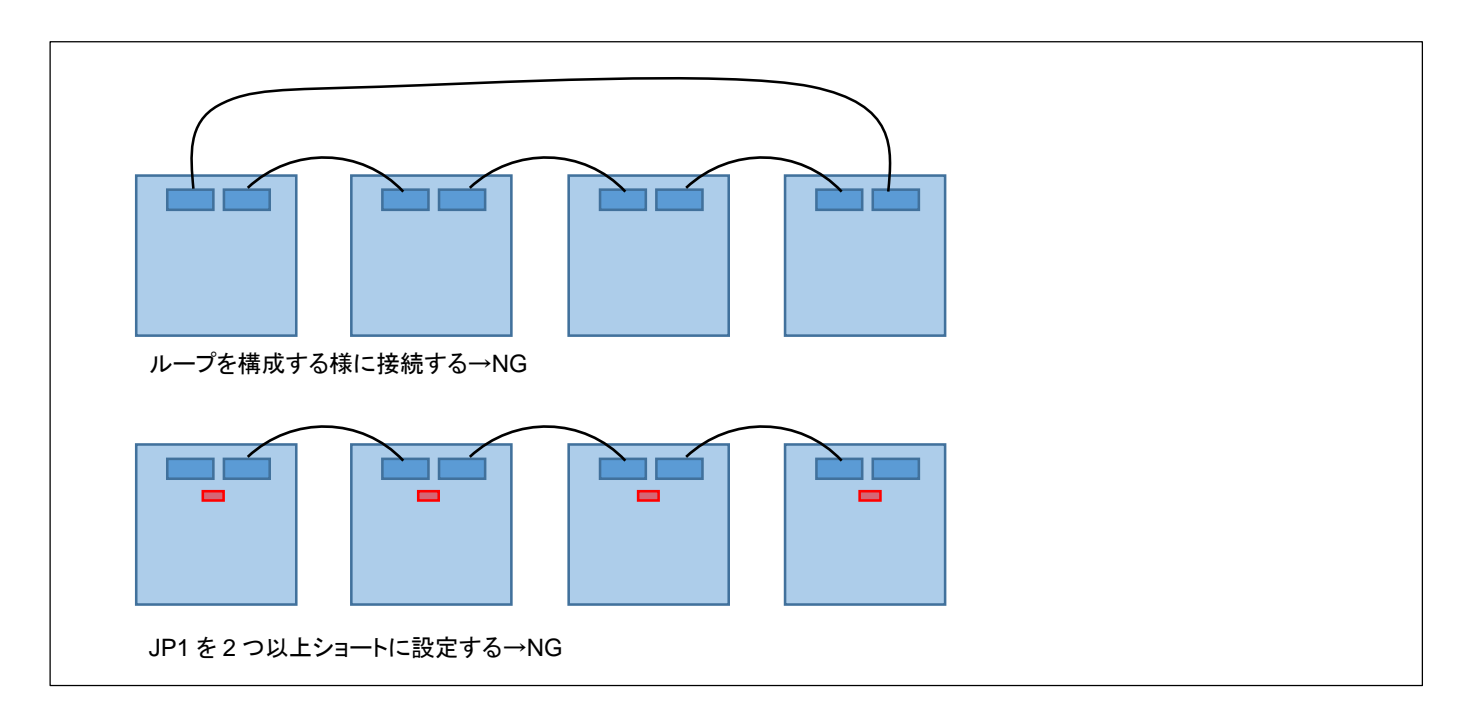

CAN\_MULTI\_1~ CAN\_MULTI\_4 のボードは、どの順番でも(どのボードが端になっても)問題ありません。

CAN マルチネットワークボード取扱説明書 株式会社 コヒラト電子

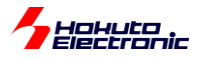

# <span id="page-16-0"></span>**3.** 基本的な接続**(LIN)**

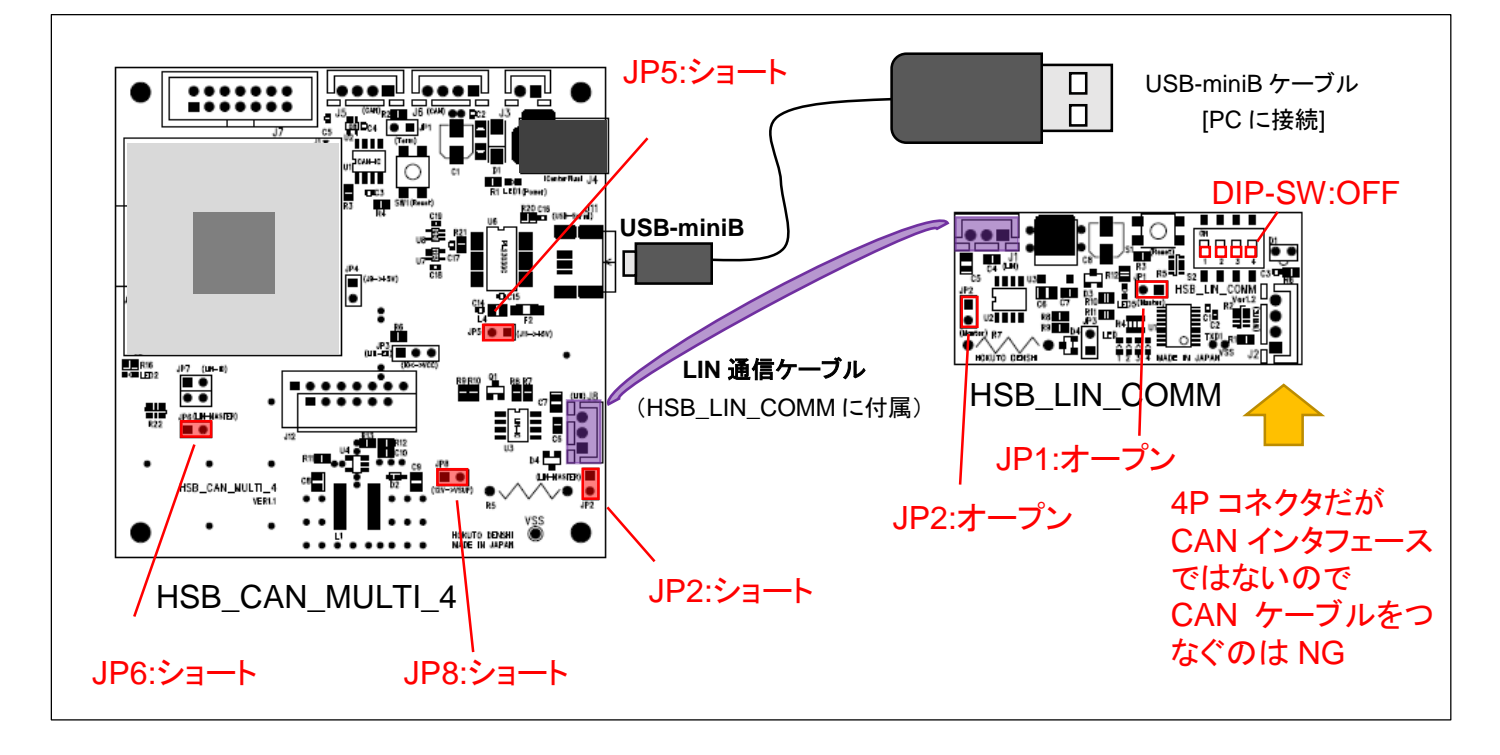

-ボードの接続方法-

(1)HSB\_CAN\_MULTI\_4 の JP2, JP5, JP6, JP8 をショート(ジャンパを挿した状態)とする

- (2)HSB\_CAN\_MULTI\_4 の J8(3P)と HSB\_LIN\_COMM の J1(3P)を LIN 通信ケーブル(HSB\_LIN\_COMM に付 属)で接続する
- (3)HSB\_LIN\_COMM の JP1, JP2 をオープン(ジャンパを抜いた状態)に設定する
- (4)HSB\_LIN\_COMM の DIP-SW(1~4)を OFF 方向に設定
- (5)HSB\_CAN\_MULTI\_4 と PC を USB-miniB ケーブル(HSB\_CAN\_MULTI\_4 に付属)で接続する

上記手順に従い、ボードを接続してください。

※LIN の通信動作を見る場合は、HSB\_CAN\_MULTI\_4 が必要です

※CAN と LIN は同時に使用可能です

※3 台以上の LIN ネットワークを構成する場合は、別途 LIN-HUB5 が必要です

CAN マルチネットワークボード取扱説明書 株式会社 ノビチン

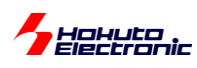

# <span id="page-17-0"></span>**4.** 基本的な接続**(PC)**

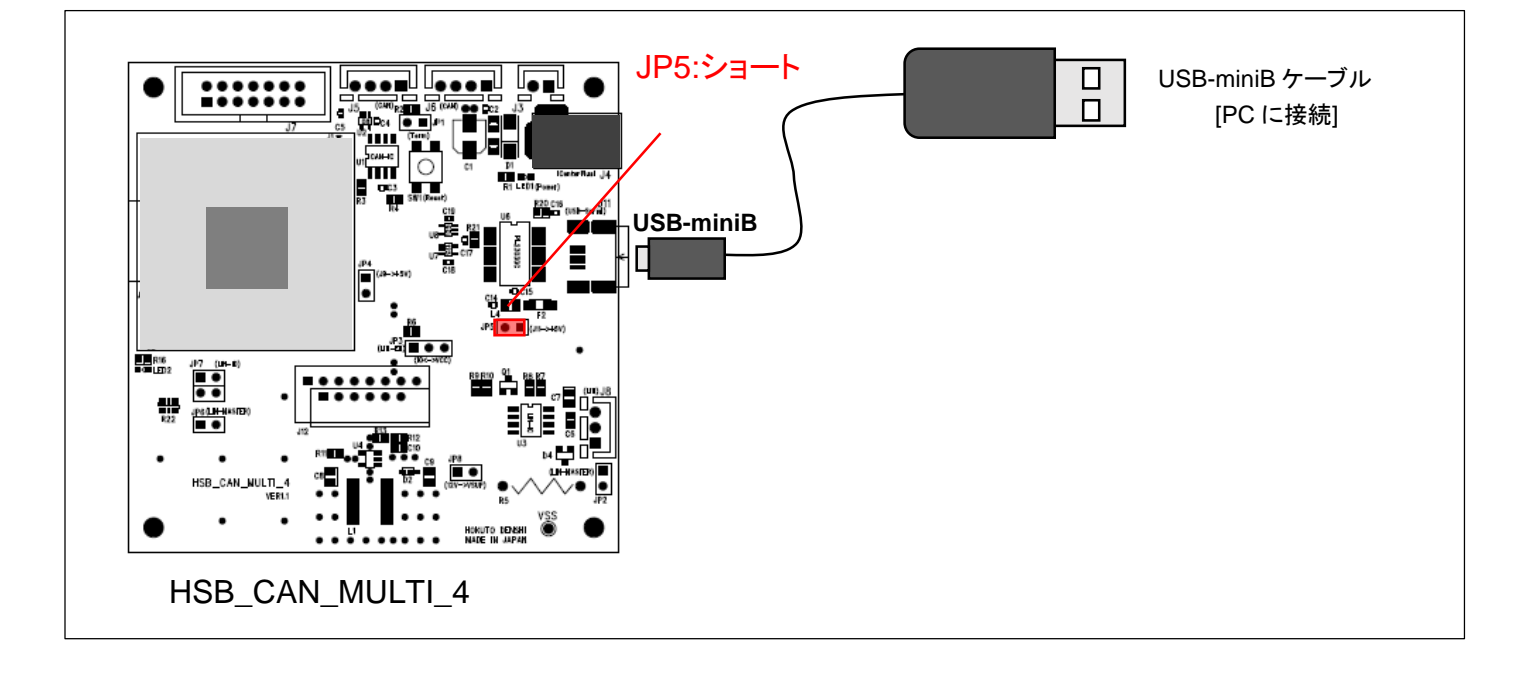

ーボードの接続方法ー

(1)HSB\_CAN\_MULTI\_4 と PC を USB-miniB ケーブル(HSB\_CAN\_MULTI\_4 に付属)で接続する (2)PC 上で HSB\_CAN\_MULTI\_4 の USB-Serial ポートが COM の何番に認識されているか調べる

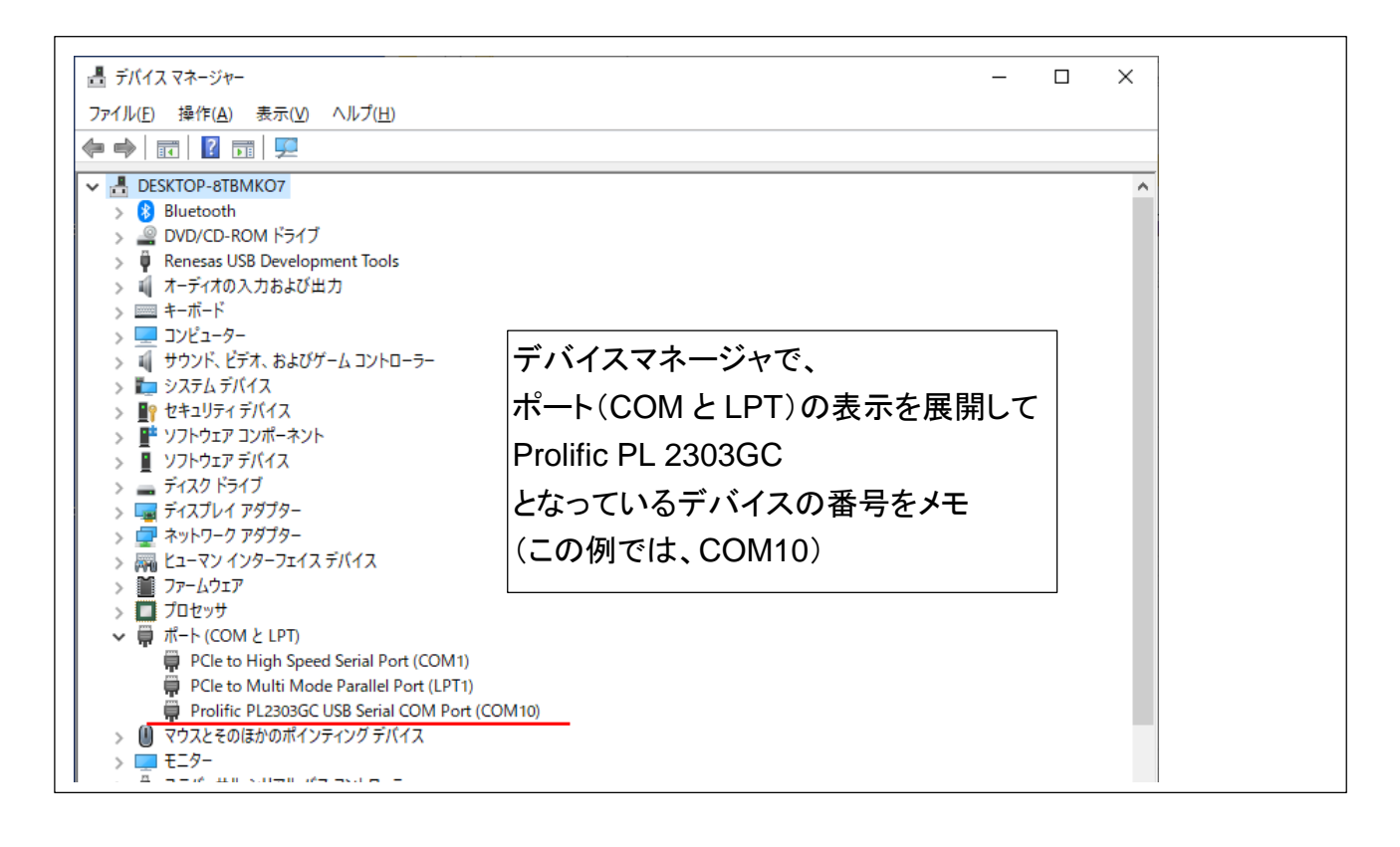

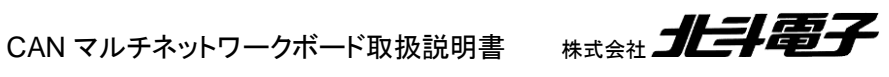

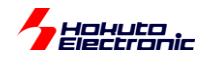

#### (4)PC 上でデモプログラムを起動する

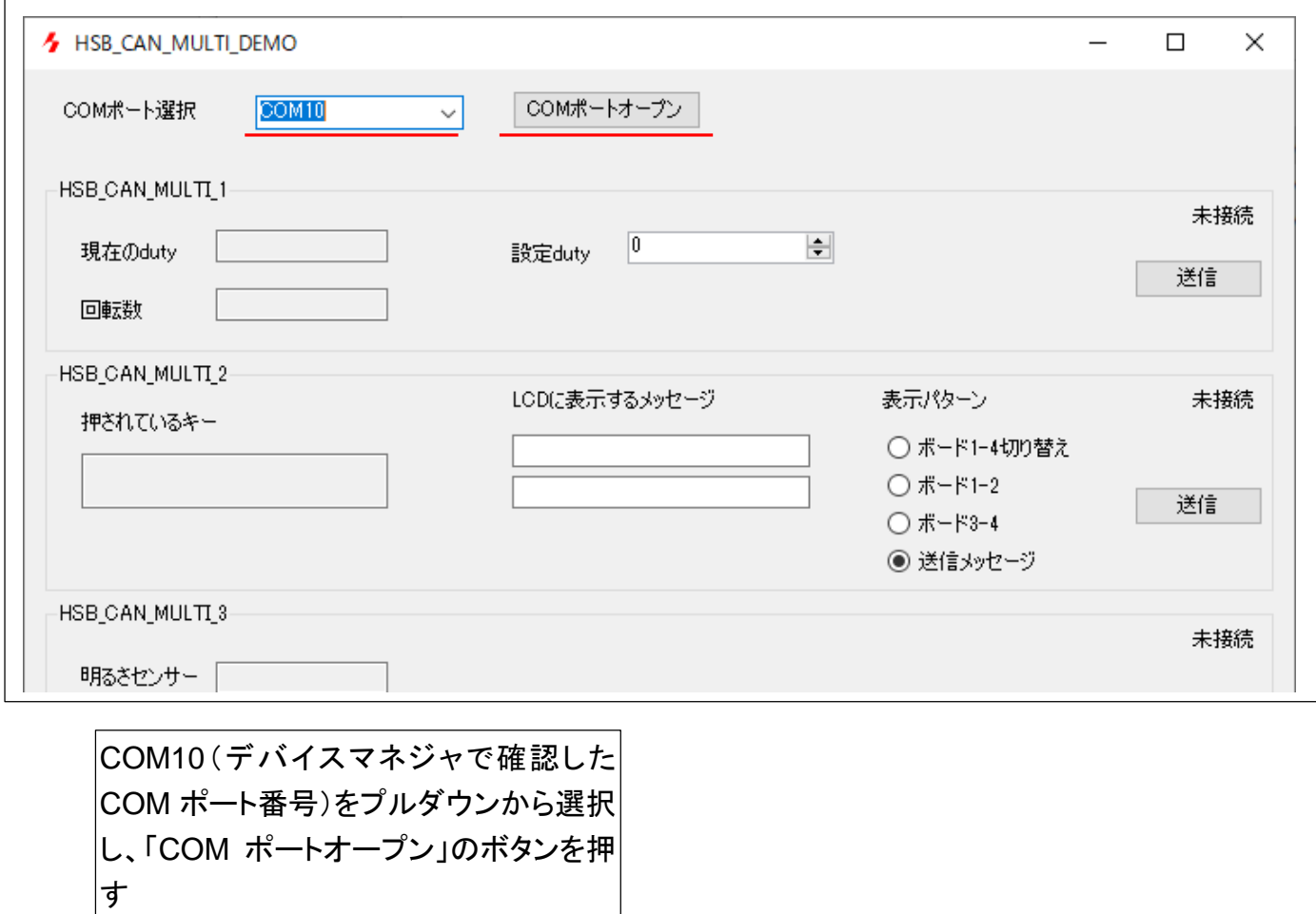

PC 上から、各ボードの情報表示が行えます。また、ボードに対して指示を出す事が可能です。

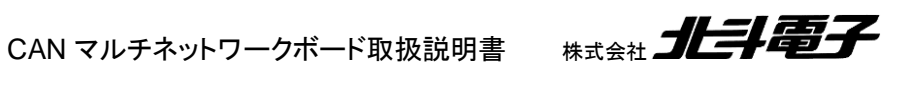

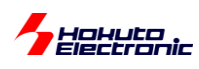

# <span id="page-19-0"></span>**5. PC** 向けデモプログラム

PC 向けのデモプログラムは 2 種類用意してあります。

# <span id="page-19-1"></span>**5.1. HSB\_CAN\_MULTI\_DEMO.exe**

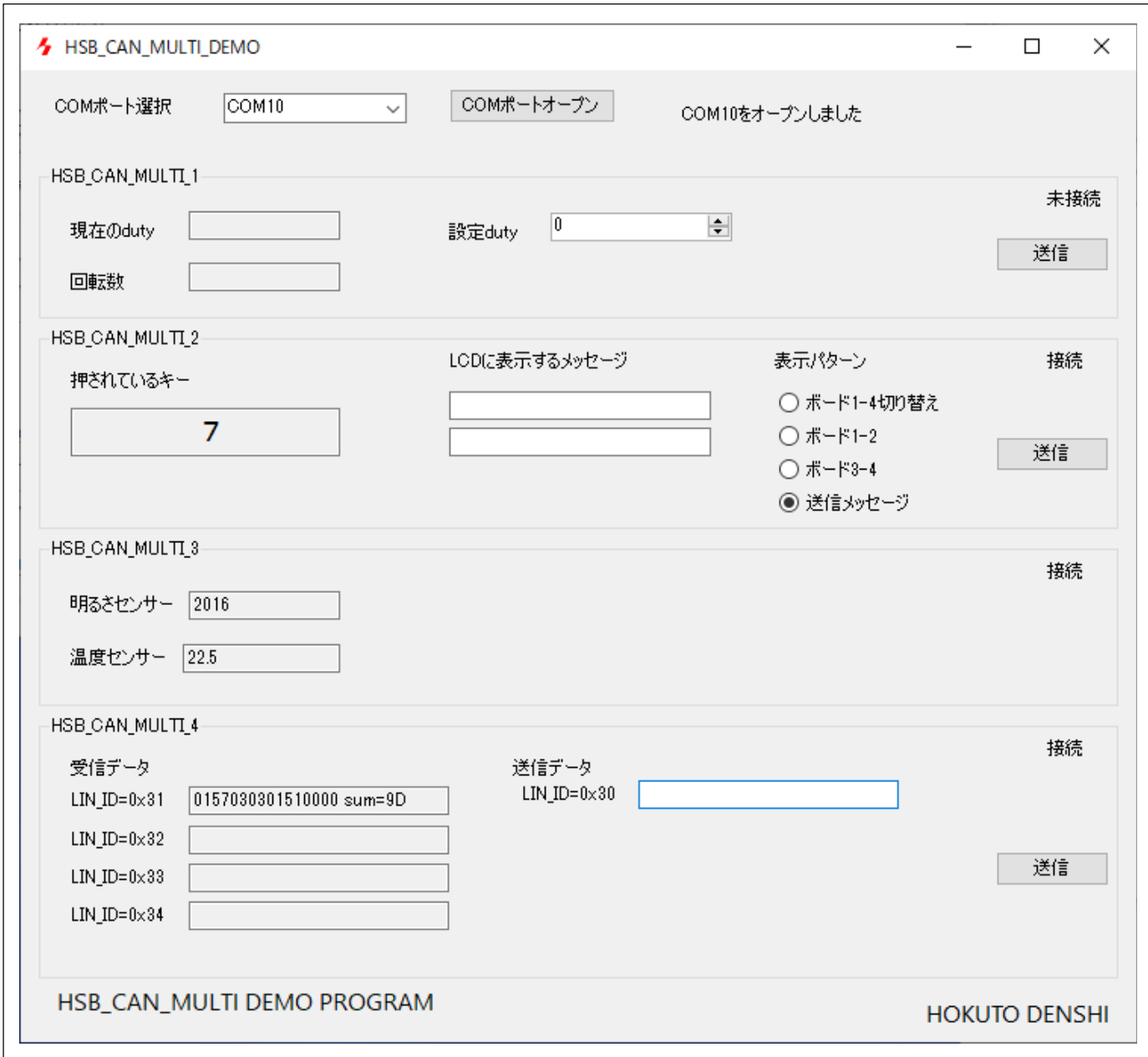

HSB\_CAN\_MULTI\_DEMO.exe は、 「CAN バスに流れているデータを表示」「ボードに対して指示を出す」 デモプログラムです。詳細は、「CAN マルチネットワークボード 通信編」のマニュアルを参照ください。

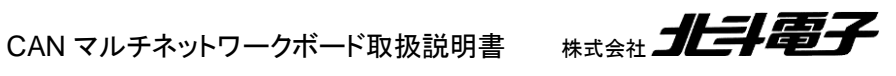

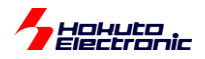

### <span id="page-20-0"></span>**5.2. HSB\_CAN\_MULTI\_DEMO2.exe**

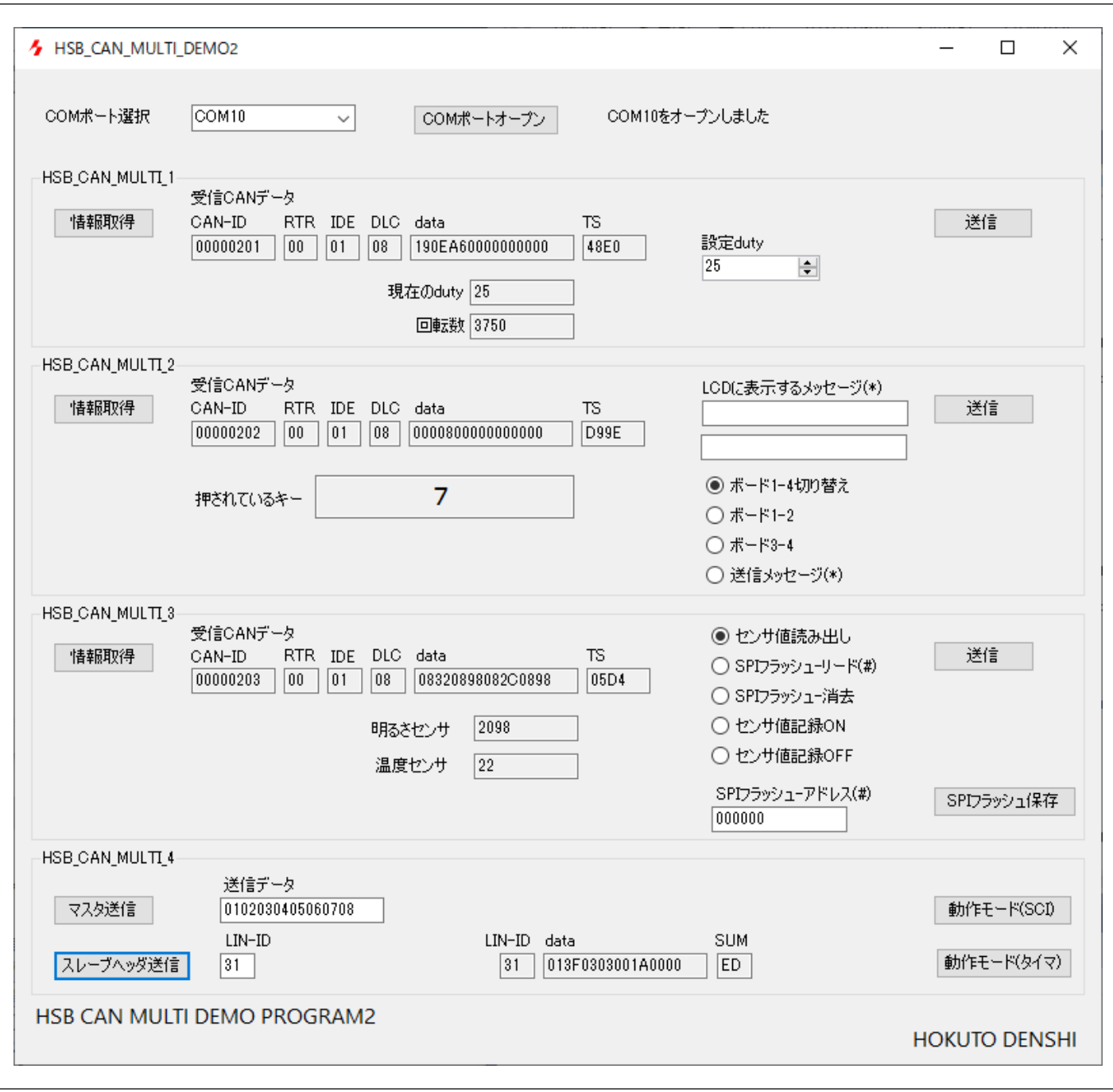

HSB\_CAN\_MULTI\_DEMO2.exe は、

「ボードに対して情報を出力させる」「ボードに対して指示を出す」 デモプログラムです。詳細は、「CAN マルチネットワークボード 通信編」のマニュアルを参照ください。

CAN マルチネットワークボード取扱説明書 株式会社 コヒラト電子

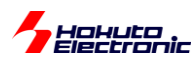

# <span id="page-21-0"></span>取扱説明書改定記録

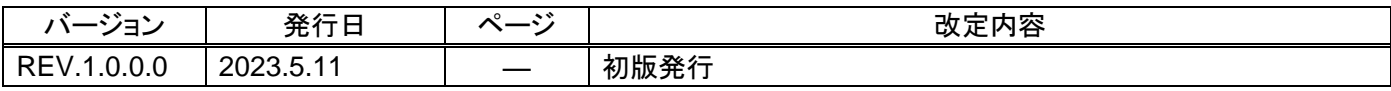

# <span id="page-21-1"></span>お問合せ窓口

最新情報については弊社ホームページをご活用ください。 ご不明点は弊社サポート窓口までお問合せください。

# 株式会社 北斗電子

〒060-0042 札幌市中央区大通西 16 丁目 3 番地 7 TEL 011-640-8800 FAX 011-640-8801 e-mail:support@hokutodenshi.co.jp (サポート用)、order@hokutodenshi.co.jp (ご注文用) URL:https://www.hokutodenshi.co.jp

商標等の表記について

- ・ 全ての商標及び登録商標はそれぞれの所有者に帰属します。
- ・ パーソナルコンピュータを PC と称します。

CAN マルチネットワークボード取扱説明書 株式会社 コヒコニコ

ルネサス エレクトロニクス社 RX231, RL78/F15, RA2L1 搭載 HSB シリーズ応用キット

# **CAN** マルチネットワークボード スタートアップマニュアル

株式会社 北手電子

©2023 北斗電子 Printed in Japan 2023 年 5 月 11 日改訂 REV.1.0.0.0 (230511)